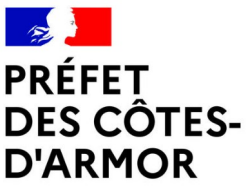

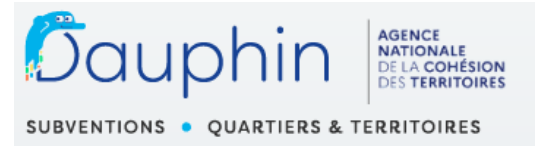

Liberté Égalité Fraternité

## **ANNEXE 1 : NOTICE TECHNIQUE**

## **Second appel à projets des contrats de ville au titre de la « Politique de la ville » - Année 2024**

*Cette notice a pour objet d'informer les porteurs de projets des modalités de dépôt des demandes de subvention auprès de l'État au titre de la politique de la ville pour la campagne annuelle 2024. Elle en précise, au titre du conseil, les principaux points de vigilance afin de s'assurer, avant transmission, de la recevabilité et de la complétude des demandes. En complément de cette notice, vous pouvez retrouver en page d'accueil de la plateforme DAUPHIN, les guides Usagers d'aide à la connexion, à la saisie d'une demande et de justification de l'emploi de la subvention élaborés par l'Agence Nationale de la Cohésion des Territoires (ANCT).*

Le dépôt de dossiers de demande de subvention doit **obligatoirement** être **> saisie en ligne** sur la plateforme DAUPHIN sous le lien suivant

**<https://usager-dauphin.cget.gouv.fr/>**

**> complet,** et comprendre **toutes les pièces justificatives,**

**>** transmis avant le **28 juillet 2024**

**Tout dossier reçu après cette date sera déclaré irrecevable**

**Pour les autres financeurs des projets : La demande de financement est à adresser en principe par courriel et/ou voie postale aux services concernés. Ne pas hésiter à prendre attache des services le plus amont.**

Il est recommandé de constituer le dossier de demande de subvention **préalablement** par écrit avant de débuter la saisie de la demande en ligne (cf dossier CERFA N°12156\*06). Un bouton « enregistrer » est disponible à chaque étape de la saisie. Vous pouvez donc interrompre une demande et la reprendre ultérieurement. Il est recommandé d'utiliser fréquemment ce bouton afin de ne pas avoir à recommencer toute la saisie en cas de problème technique ou d'absence prolongée entraînant une déconnexion. Pour information, la connexion DAUPHIN est interrompue après 30 mn sans utilisation.

Avant d'effectuer la saisie de votre première demande de subvention 2024, les renseignements de la structure sont **à vérifier, éventuellement modifier ou compléter (cf guide de saisie pas à pas en ligne).**

Les statuts, la liste des dirigeants, la délégation de signature et l'IBAN ne seront plus exigés dès lors qu'ils ont déjà été transmis via DAUPHIN et qu'ils n'ont pas subi de modification : **accessibles depuis le porte-documents.**

*Pour les porteurs déposant plusieurs dossiers, le budget prévisionnel de l'association, les comptes annuels (bilan et compte de résultat N-1) et le rapport du commissaire aux comptes (si nécessaire) sont joints uniquement lors de la première demande de l'année. Durant le même exercice, si vous déposez d'autres demandes durant l'année, vous accèdez à ces documents dans le porte-documents.*

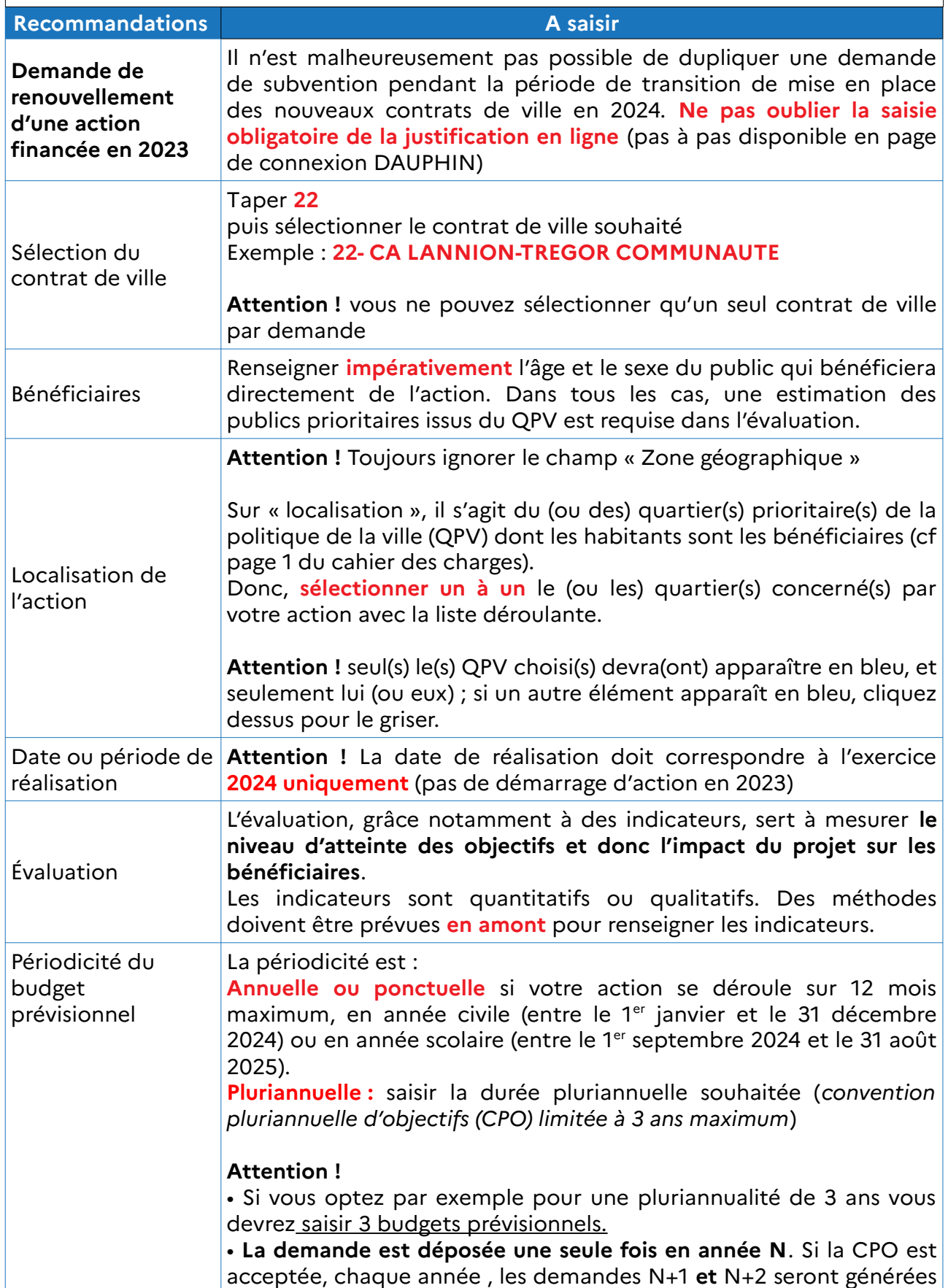

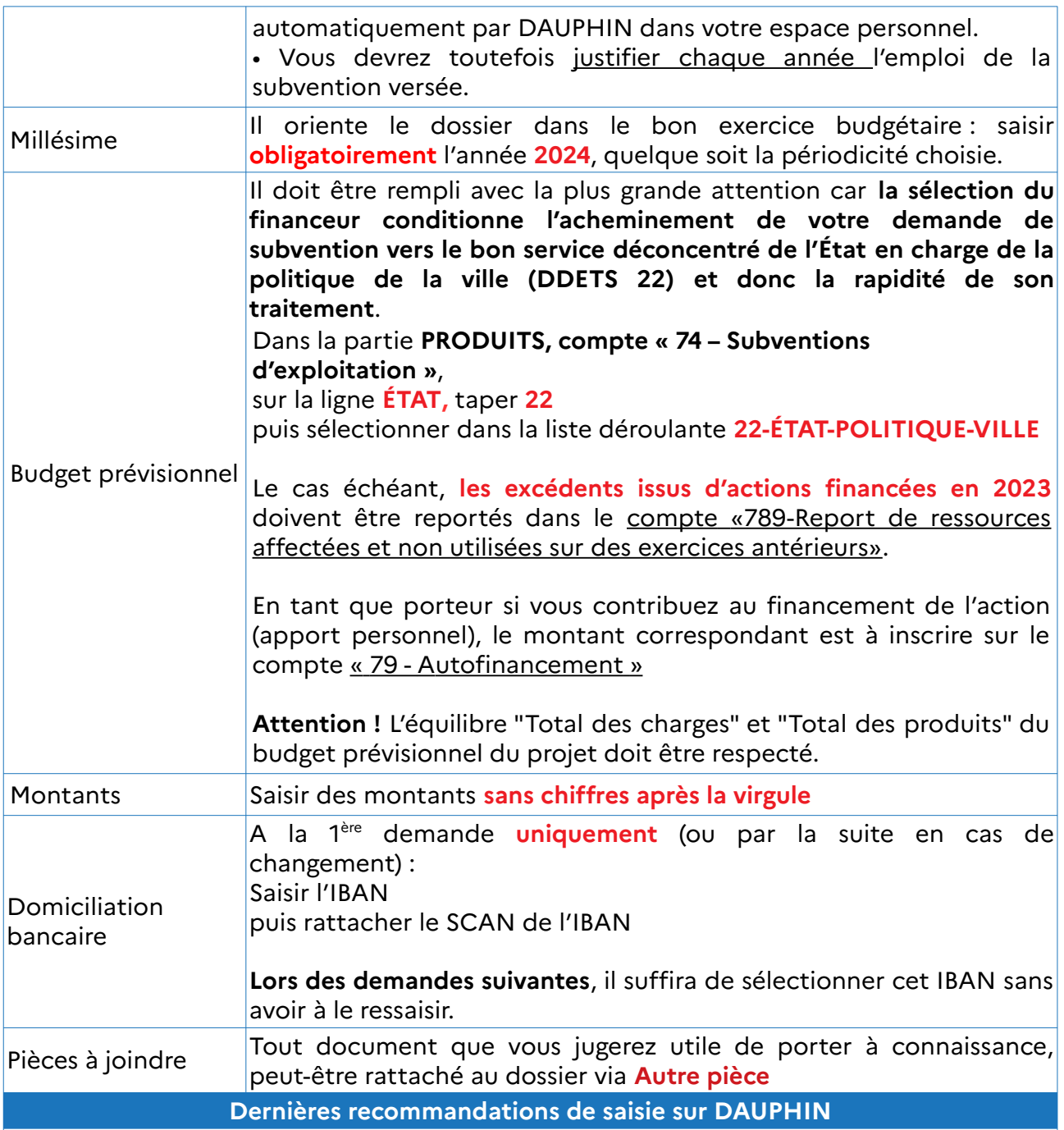

Pour le champ **RÉCAPITULATIF** de votre demande, joindre le scan de l'attestation sur l'honneur complétée et signée (modèle à télécharger depuis DAUPHIN).

**Attention !** A PARTIR DE CETTE ÉTAPE, si vous cliquez sur TRANSMETTRE, **il ne vous sera plus possible de modifier votre projet.**

Un accusé de réception DAUPHIN vous parviendra automatiquement par courriel suite au dépôt de votre demande.

Pour toutes questions relatives à la saisie de votre dossier sur DAUPHIN, les porteurs de projets peuvent contacter, si besoin :

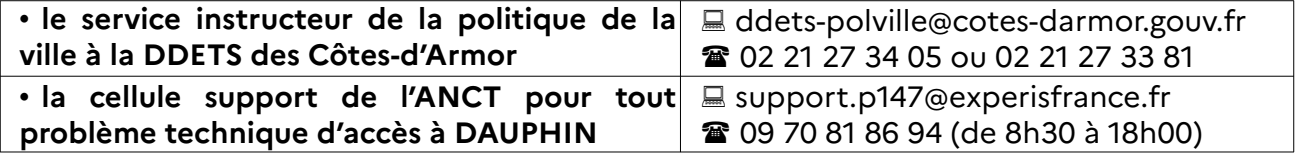